## **How to register for the SAT**

1. Collegeboard.com

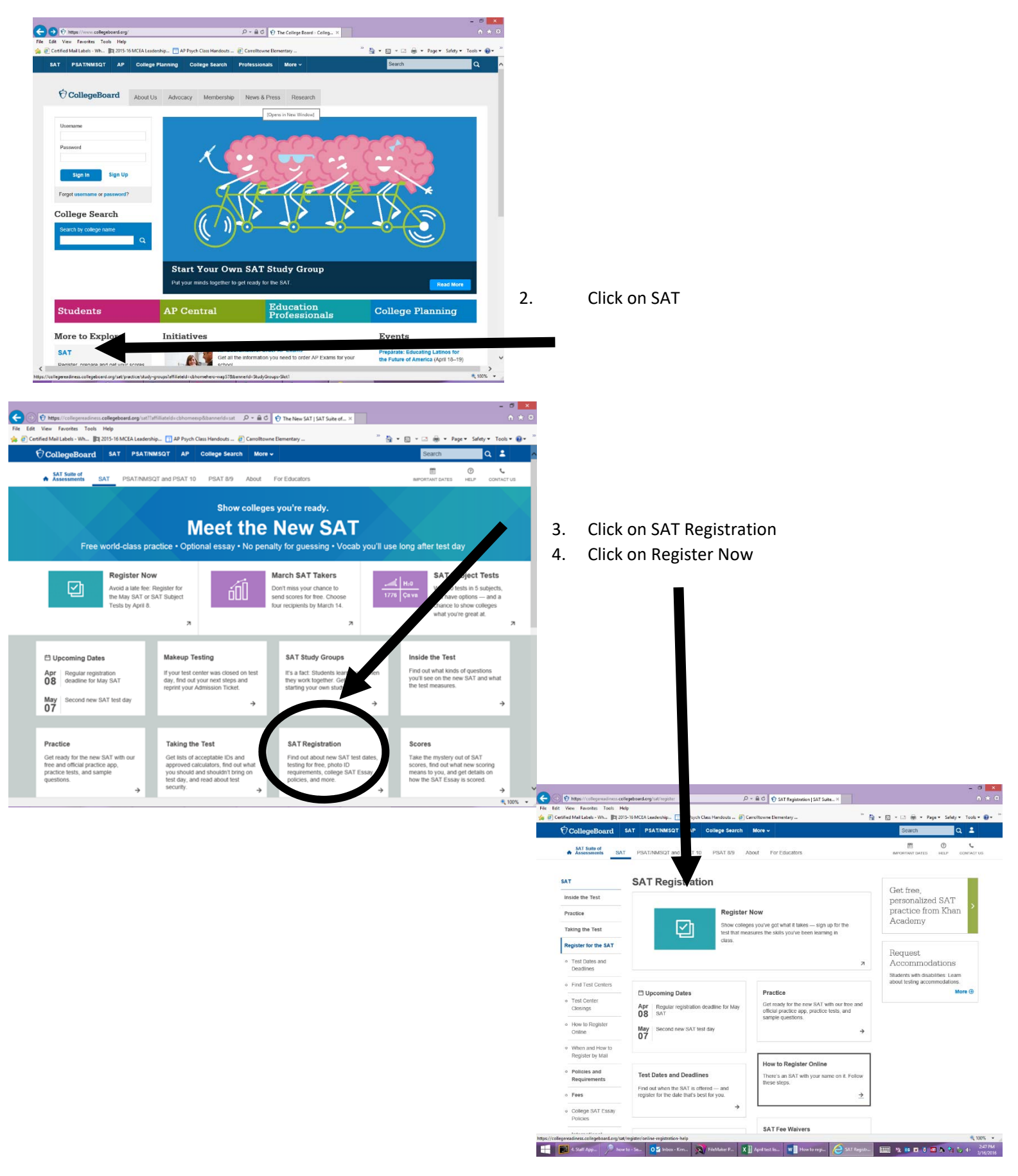

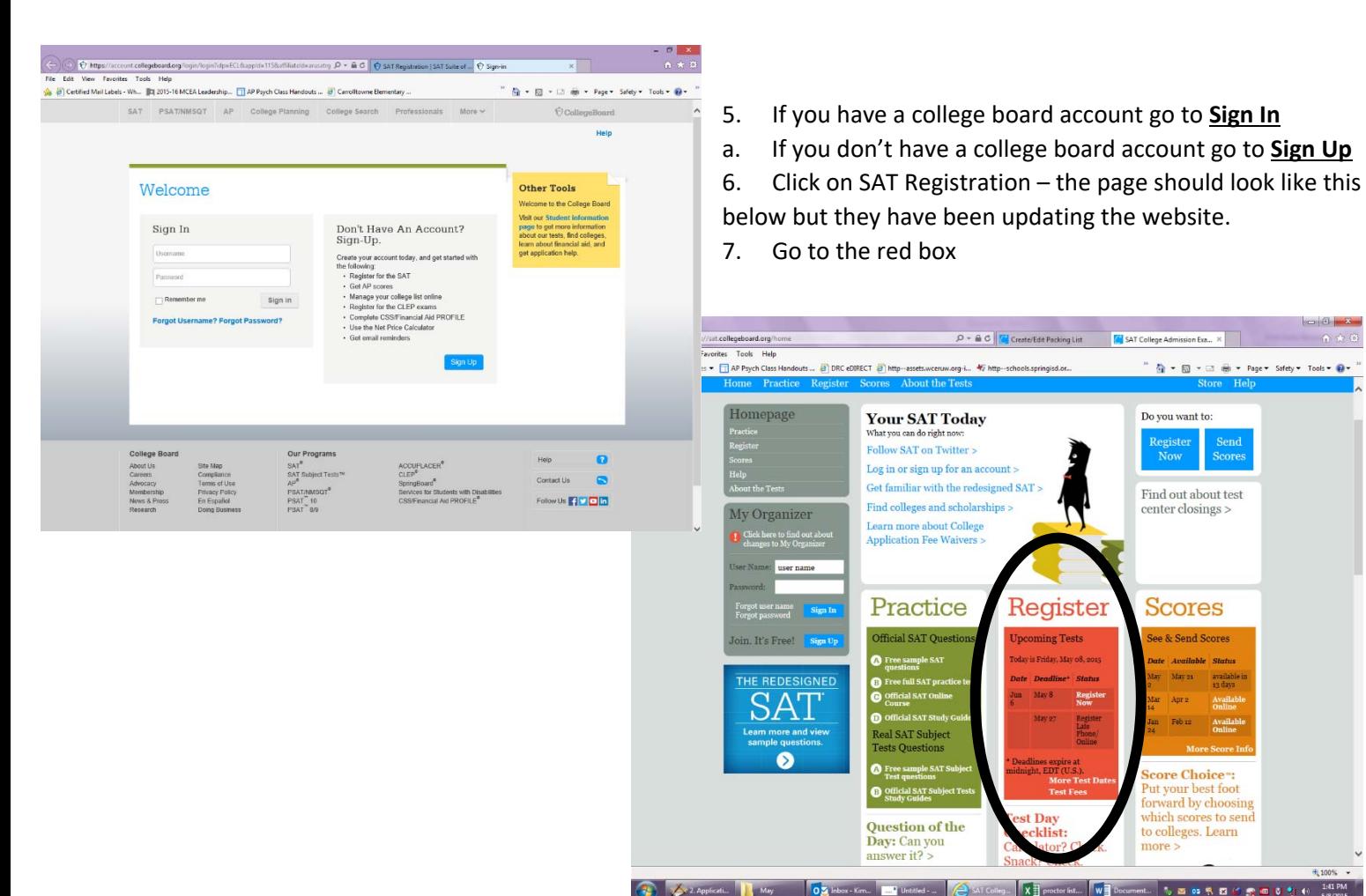

- 8. Click on Register Now
- 9. It will ask you for your password again
- 10. Click on let's begin or let's get started‐
- 11. Answer all the questions that have the red \*, you don't have to answer the other questions
- 12. Wheaton's school code is 211085
- 13. You must upload a picture, make sure it follows College Board's rules
- 14. If Wheaton is not a testing site for the test date you want, you can search for a school/test center near your house… many Wheaton students are testing at Blair, Einstein and Springbrook.
- 15. You will need a parent's credit card to pay for the test, if you don't do this by the deadline you will get charged a late fee… the deadline is normally one month before the test.
	- a. If you qualify for a fee waiver (meaning you have free or reduced lunch, please see Mrs. Polischeck)
- If you have problems with logging in or website issue you will have to call collage board, I don't have any control over their website.
- If you need help with registration or you need fee waivers, please email Mrs. Polischeck